**Guide Contents** [Troubleshooting Cisco IOS Voice Overview](http://docwiki.cisco.com/wiki/Cisco_IOS_Voice_Troubleshooting_and_Monitoring_Guide#Troubleshooting_Cisco_IOS_Voice_Overview) [Debug Command Output on Cisco IOS Voice Gateways](http://docwiki.cisco.com/wiki/Cisco_IOS_Voice_Troubleshooting_and_Monitoring_Guide#Debug_Command_Output_on_Cisco_IOS_Voice_Gateways) [Filtering Troubleshooting Output](http://docwiki.cisco.com/wiki/Cisco_IOS_Voice_Troubleshooting_and_Monitoring_Guide#Filtering_Troubleshooting_Output) [Cisco VoIP Internal Error Codes](http://docwiki.cisco.com/wiki/Cisco_IOS_Voice_Troubleshooting_and_Monitoring_Guide#Cisco_VoIP_Internal_Error_Codes) [Troubleshooting Cisco IOS Voice Telephony](http://docwiki.cisco.com/wiki/Cisco_IOS_Voice_Troubleshooting_and_Monitoring_Guide#Troubleshooting_Cisco_IOS_Voice_Telephony) [Troubleshooting Cisco IOS Voice Protocols](http://docwiki.cisco.com/wiki/Cisco_IOS_Voice_Troubleshooting_and_Monitoring_Guide#Troubleshooting_Cisco_IOS_Voice_Protocols) [Troubleshooting Cisco IOS Telephony Applications](http://docwiki.cisco.com/wiki/Cisco_IOS_Voice_Troubleshooting_and_Monitoring_Guide#Troubleshooting_Cisco_IOS_Telephony_Applications) [Monitoring the Cisco IOS Voice Network](http://docwiki.cisco.com/wiki/Cisco_IOS_Voice_Troubleshooting_and_Monitoring_Guide#Monitoring_the_Cisco_IOS_Voice_Network) [Cause Codes and Debug Values](http://docwiki.cisco.com/wiki/Cisco_IOS_Voice_Troubleshooting_and_Monitoring_Guide#Cause_Codes_and_Debug_Values)

# **Contents**

- 1 Voice Call Debug Filtering Overview
- 2 Restrictions for Voice Call Debug Filtering
- 3 Information About Voice Call Debug Filtering
	- 3.1 Debug Commands that Support Voice Call ♦ Filtering
	- ♦ 3.2 Generic Call Filter Module
	- 3.3 Calling and Called Number Strings ♦
		- ◊ 3.3.1 Table: Symbols Used in Calling and Called Number Strings
			- 3.3.2 Table: Number Matching Examples ◊ Using Wildcard Symbols
			-
	- ♦ 3.4 Exact and Partial Matching
	- ♦ 3.5 Media and Signaling Streams
- 4 Configuring the Voice Call Debug Filter
	- 4.1 Configuring Call-Specific Conditions ♦
		- ◊ 4.1.1 SUMMARY STEPS
		- ◊ 4.1.2 DETAILED STEPS
		- ◊ 4.1.3 Troubleshooting Tips
		- ◊ 4.1.4 What to Do Next
	- 4.2 Enabling Debug for the Set Filtering Conditions ♦
		- ◊ 4.2.1 Prerequisites
		- ◊ 4.2.2 SUMMARY STEPS
		- ◊ 4.2.3 DETAILED STEPS
		- ◊ 4.2.4 Troubleshooting Tips
- 5 Output Examples for Voice Call Debug Filtering
	- 5.1 Exact Match Filtering: Example ♦
		- ◊ <u>5.1.1 Dial-Peer Configuration for Exact</u>
			- Match Filtering
		- 5.1.2 Debug Output for Exact Match ◊ Filtering
			-
	- 5.2 Partial Match Filtering: Example ♦ 5.2.1 Debug Output for Partial Match ◊ Filtering

# **Voice Call Debug Filtering Overview**

Use voice call debug filtering to get selected debugging traces for voice calls. This feature allows you to filter and trace voice call debug messages based on selected filtering criteria, reducing the volume of output for more efficient troubleshooting.

# **Restrictions for Voice Call Debug Filtering**

- End-to-end filtering between gateways is not supported.
- Filtering for CAS, IOS-AAA, IVR Version 1.0, media, and VoiceXML is not supported.
- Matching conditions cannot be set for specific signaling protocols.
- Matching conditions based on current DSP information are not supported.

# **Information About Voice Call Debug Filtering**

Information from using debug commands for voice calls is crucial for troubleshooting, but the volume of raw data can be very large. In order to isolate the most valuable data, use the Voice Call Debug Filtering feature. This feature allows the debug output for the voice call to be filtered according to a variety of criteria, including:

- Calling party number with prefix
- Called party number with prefix
- Carrier IDs
- Dial peers
- Local IP address
- Remote IP address
- Telephony interface or port
- Trunk groups

[N](http://docwiki.cisco.com/wiki/File:NotePencil.gif)ote: Call filtering also works on IP-to-IP gateway connections using H.323.

The selected criteria are set on the gateway, and different sets of criteria can be stored.

To better understand the voice call debug filtering on Cisco voice gateways, see the following sections:

- [Debug Commands that Support Voice Call Filtering](http://docwiki.cisco.com/wiki/Cisco_IOS_Voice_Troubleshooting_and_Monitoring_--_Voice_Call_Debug_Filtering_on_Cisco_Voice_Gateways#Debug_Commands_that_Support_Voice_Call_Filtering)
- [Generic Call Filter Module](http://docwiki.cisco.com/wiki/Cisco_IOS_Voice_Troubleshooting_and_Monitoring_--_Voice_Call_Debug_Filtering_on_Cisco_Voice_Gateways#Generic_Call_Filter_Module)
- [Calling and Called Number Strings](http://docwiki.cisco.com/wiki/Cisco_IOS_Voice_Troubleshooting_and_Monitoring_--_Voice_Call_Debug_Filtering_on_Cisco_Voice_Gateways#Calling_and_Called_Number_Strings)
- [Exact and Partial Matching](http://docwiki.cisco.com/wiki/Cisco_IOS_Voice_Troubleshooting_and_Monitoring_--_Voice_Call_Debug_Filtering_on_Cisco_Voice_Gateways#Exact_and_Partial_Matching)
- [Media and Signaling Streams](http://docwiki.cisco.com/wiki/Cisco_IOS_Voice_Troubleshooting_and_Monitoring_--_Voice_Call_Debug_Filtering_on_Cisco_Voice_Gateways#Media_and_Signaling_Streams)

## **Debug Commands that Support Voice Call Filtering**

When a call filter is applied, the filtering applies to all of the debugs affected by the call filter. Debug commands that support voice call debug filtering include the following:

- **debug cch323 h225**
- **debug cch323 h245**
- **debug cch323 preauth**
- **debug cch323 session**
- **debug ccsip all**
- **debug ccsip calls**
- **debug ccsip err**
- **debug ccsip events**
- **debug ccsip messages**
- **debug ccsip preauth**
- **debug ccsip states**
- **debug mgcp all**
- **debug mgcp endpoint**

Restrictions for Voice Call Debug Filtering 2

- **debug mgcp endptdb**
- **debug mgcp errors**
- **debug mgcp events**
- **debug mgcp gcfm**
- **debug mgcp inout**
- **debug mgcp media**
- **debug mgcp src**
- **debug mgcp state**
- **debug mgcp voipcac**
- **debug voip aaa**
- **debug voip ccapi error**
- **debug voip ccapi inout**
- **debug voip ipipgw**
- **debug voip ivr all**
- **debug voip ivr applib**
- **debug voip ivr callsetup**
- **debug voip ivr digitcollect**
- **debug voip ivr dynamic**
- **debug voip ivr error**
- **debug voip ivr script**
- **debug voip ivr settlement**
- **debug voip ivr states**
- **debug voip ivr tclcommands**
- **debug voip rawmsg**
- **debug vtsp all**
- **debug vtsp dsp**
- **debug vtsp error**
- **debug vtsp event**
- **debug vtsp port**
- **debug vtsp rtp**
- **debug vtsp send-nse**
- **debug vtsp session**
- **debug vtsp stats**
- **debug vtsp vofr subframe**
- **debug vtsp tone**
- **debug vtsp vofr**

**[N](http://docwiki.cisco.com/wiki/File:NotePencil.gif)ote:** See the Cisco IOS Debug Command Reference for detailed information about these debug commands.

## **Generic Call Filter Module**

The debug commands described in the [Debug Commands that Support Voice Call Filtering](http://docwiki.cisco.com/wiki/Cisco_IOS_Voice_Troubleshooting_and_Monitoring_--_Voice_Call_Debug_Filtering_on_Cisco_Voice_Gateways#Debug_Commands_that_Support_Voice_Call_Filtering) support the following voice modules within the voice gateway:

- CCAPI
- Dial peers
- H.323
- ISDN
- IVR (Version 2.0 only)
- MGCP
- SIP
- SSAPP
- TGRAM

Debug Commands that Support Voice Call Filtering 3

- Voice AAA
- VTSP

The filtering for these modules is managed by the generic call filter module (GCFM). The filtering conditions are configured in the GCFM, and then the individual modules are informed when a call has to be filtered. The GCFM coordinates between multiple modules to handle filtering conditions.

All modules use the global unique identifier (GUID) to identify an individual call to GCFM. Each call is assigned a GUID and retains the same GUID throughout the entire network and over time. Gateway information and time stamp are embedded in the GUID. GUIDs identify an individual call among the multiple filtered-out calls so that the call can be isolated. For more information about GUIDs and the debug header, see the [Debug Command Output on Cisco IOS Voice Gateways](http://docwiki.cisco.com/wiki/Cisco_IOS_Voice_Troubleshooting_and_Monitoring_Guide#Debug_Command_Output_on_Cisco_IOS_Voice_Gateways).

Activity in the GCFM can be traced using the **debug call filter detail** and **debug call filter inout** commands. See the [Cisco IOS Debug Command Reference](http://www.cisco.com/en/US/docs/ios/debug/command/reference/db_book.html)for more information about these debug commands.

# **Calling and Called Number Strings**

The string pattern for calling and called numbers can be either a complete telephone number or a partial telephone number with wildcard digits, represented by a period (.) character. Each "." represents a wildcard for an individual digit that the originating voice gateway expects to match. For example, if the calling and called number strings is defined as "555....", then any dialed string beginning with 555, plus at least four additional digits, matches this calling or called number.

[Table: Symbols Used in Calling and Called Number Strings](http://docwiki.cisco.com/wiki/Cisco_IOS_Voice_Troubleshooting_and_Monitoring_--_Voice_Call_Debug_Filtering_on_Cisco_Voice_Gateways#Table:_Symbols_Used_in_Calling_and_Called_Number_Strings) shows all of the wildcard symbols that are supported in the calling and called number strings.

#### **Table: Symbols Used in Calling and Called Number Strings**

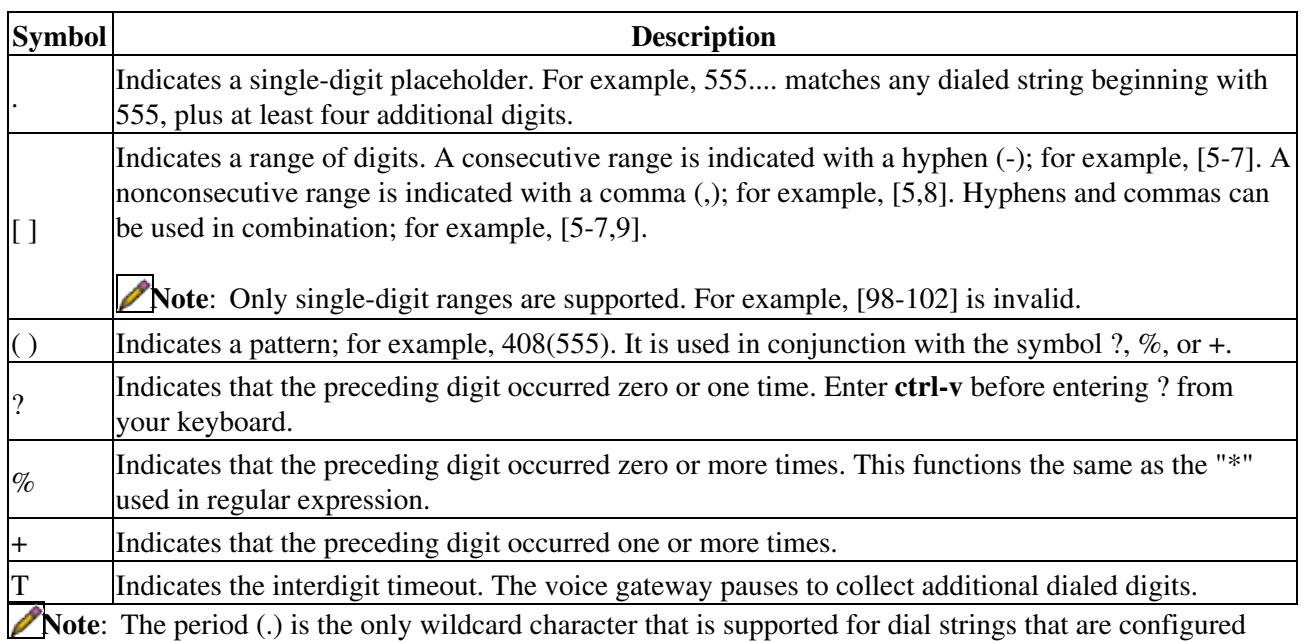

using the **answer-address** or **incoming called-number** command. [Table: Number Matching Examples Using Wildcard Symbols](http://docwiki.cisco.com/wiki/Cisco_IOS_Voice_Troubleshooting_and_Monitoring_--_Voice_Call_Debug_Filtering_on_Cisco_Voice_Gateways#Table:_Number_Matching_Examples_Using_Wildcard_Symbols) shows some examples of how these wildcard symbols are applied to the calling and called number strings and the dial string that results when dial string 4085550199 is matched to the calling or called number. The wildcard symbols follow regular expression rules.

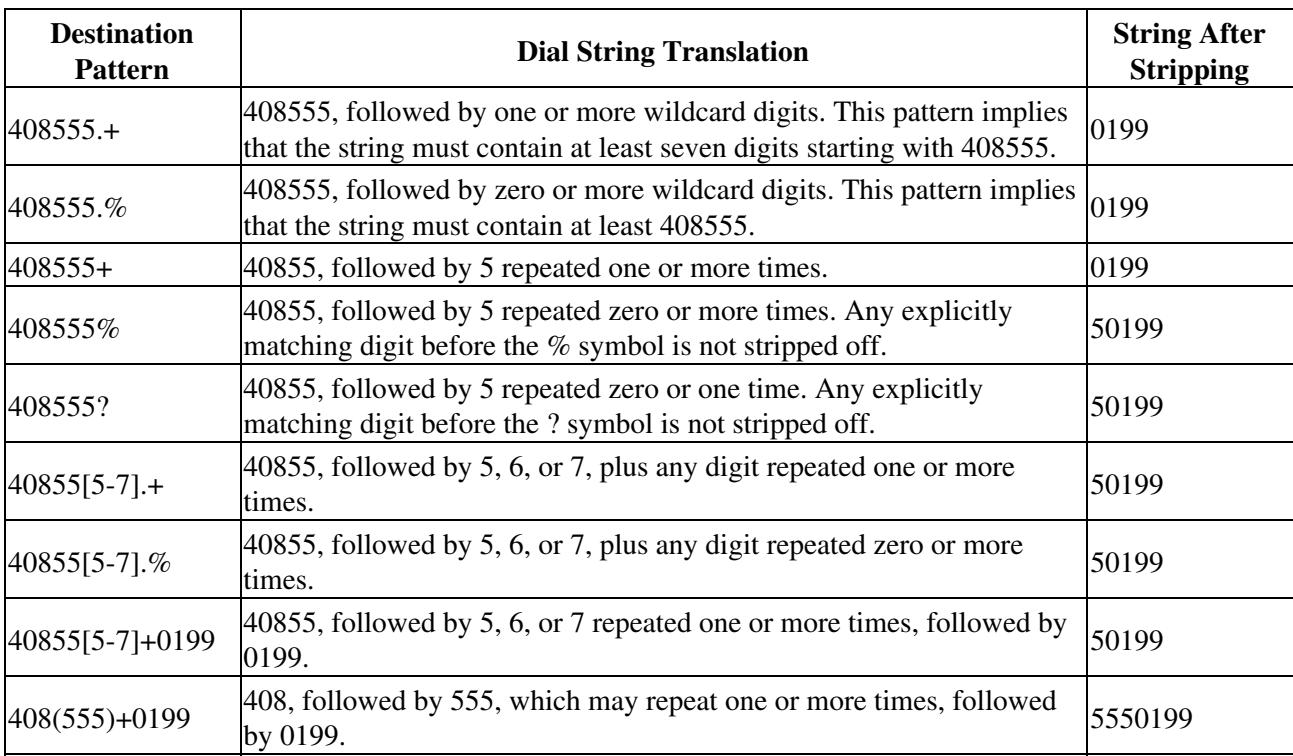

**Table: Number Matching Examples Using Wildcard Symbols**

In addition to wildcard characters, the following symbols can be used in the calling and called number strings:

- Asterisk (\*) and pound sign (#)-These symbols on standard touchtone dial pads can be used anywhere in the pattern. They can be used as the leading character (for example, \*650), except on the Cisco 3600 series.
- Dollar sign (\$)-Disables variable-length matching. It must be used at the end of the dial string.

# **Exact and Partial Matching**

The conditions under each set of call filters are inclusive, so if multiple conditions are specified under a filter, they are all matched. To compare different conditions, create additional filters.

Matching conditions are as follows:

- Exact match-All related debug output is filtered until all conditions in the match list are explicitly met. This is the best choice for most situations because the output is the most concise.
- Partial match-No related debug output is filtered until there is a single explicit match failure. As long as zero or more conditions are met, debug output is not filtered. This choice is useful in debugging call startup problems like digit collection, but is not ideal for many situations because of the large amount of debug output that might be generated before matches explicitly fail.

# **Media and Signaling Streams**

Media streams carry voice, video, fax, and data. Examples of media streams are G.711 or G.723 encoded voice streams or fax data. With the voice call debug filter, the media streams are traced for the voice gateway receiving the media stream. Some traces associated with media streams can be filtered, such as SPI-level traces associated with opening and closing the media channels. However, media RTP/RTCP packet-level traces are not filtered.

Signaling streams include both address signaling and supervisory signaling. Examples of signaling streams include H.323 and SIP protocol streams. With the voice call debug filter, the signaling streams are traced for the gateway or endpoint for the signaling stream.

# **Configuring the Voice Call Debug Filter**

To configure the voice call debug filter, perform the following tasks:

- [Configuring Call-Specific Conditions](http://docwiki.cisco.com/wiki/Cisco_IOS_Voice_Troubleshooting_and_Monitoring_--_Voice_Call_Debug_Filtering_on_Cisco_Voice_Gateways#Configuring_Call-Specific_Conditions) (required)
- [Enabling Debug for the Set Filtering Conditions](http://docwiki.cisco.com/wiki/Cisco_IOS_Voice_Troubleshooting_and_Monitoring_--_Voice_Call_Debug_Filtering_on_Cisco_Voice_Gateways#Enabling_Debug_for_the_Set_Filtering_Conditions) (required)

# **Configuring Call-Specific Conditions**

Configure call-specific conditions to set the attributes that are filtered for voice calls.

## **SUMMARY STEPS**

- 1. **enable**
- 2. **configure** terminal
- 3. **call filter match-list** *number* **voice**
- 4. **incoming calling-number** *string*
- 5. **incoming called-number** *string*
- 6. **incoming secondary-called-number** *string*
- 7. **incoming port** *string*
- 8. **incoming signaling** {**local** | **remote'***} '***ipv4** *ip\_address*
- 9. **incoming media** {**local** | **remote'***}'* **ipv4** *ip\_address*
- 10. **incoming dialpeer** *tag*
- 11. **source carrier-id** *string*
- 12. **source trunk-group-label** *group-number*
- 13. **outgoing calling-number** *string*
- 14. **outgoing called-number** *string*
- 15. outgoing secondary-called-number *string*
- 16. **outgoing port** *string*
- 17. **outgoing signaling** {**local** | **remote'***}'* **ipv4** *ip\_address*
- 18. **outgoing media** {**local** | **remote'***}'* **ipv4** *ip\_address*
- 19. **outgoing dialpeer** *tag*
- 20. **target carrier-id** *string*
- 21. **target trunk-group-label** *group-number*
- 22. **end**

## **DETAILED STEPS**

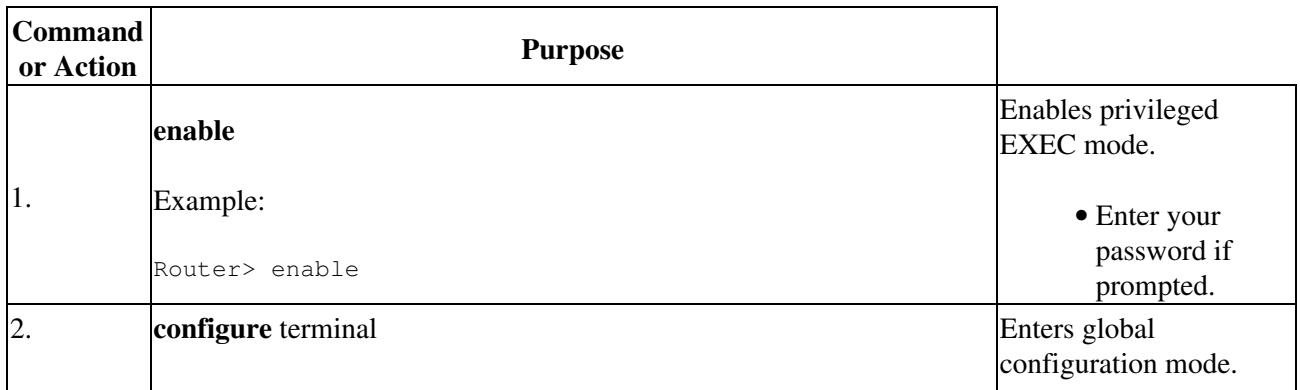

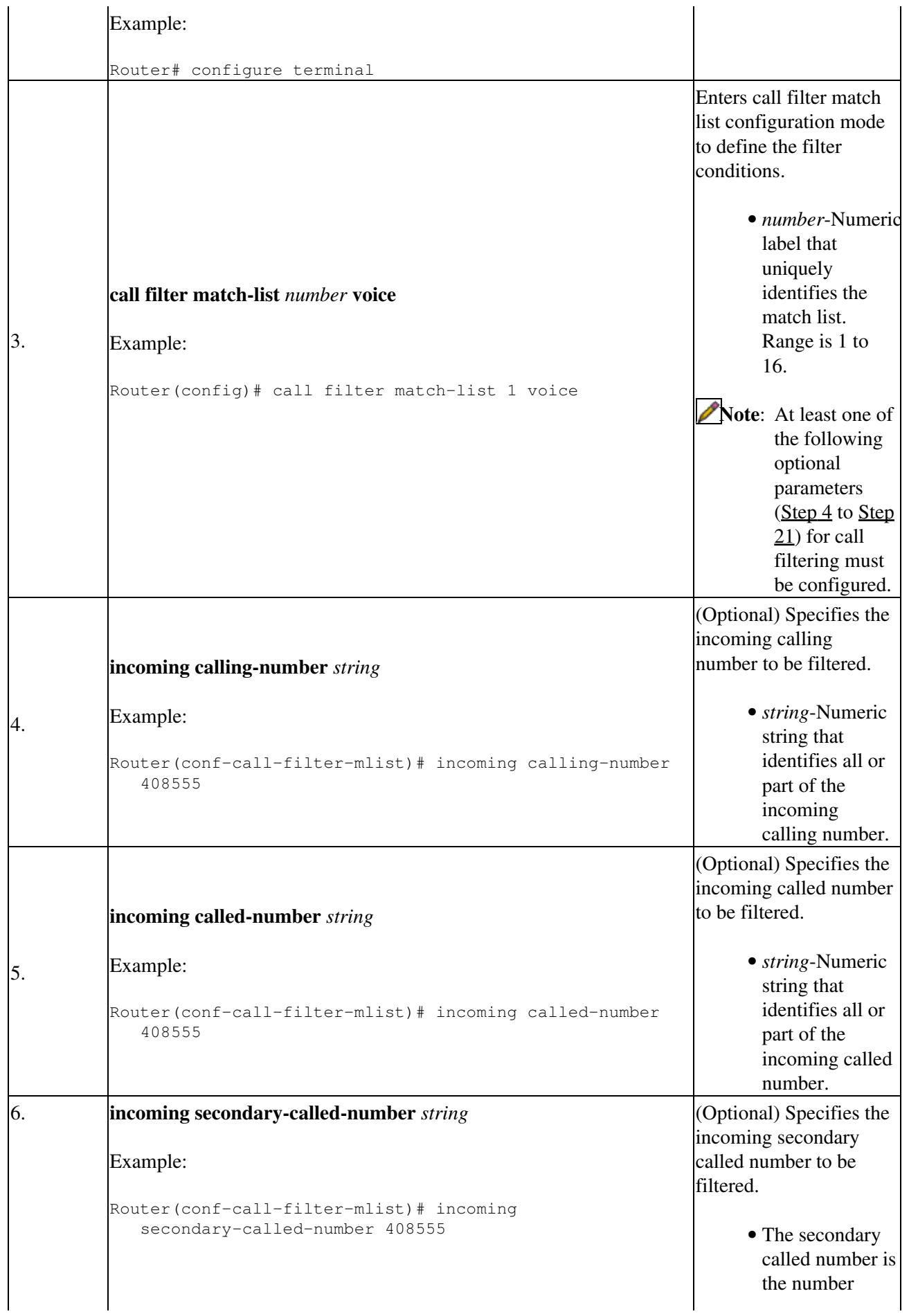

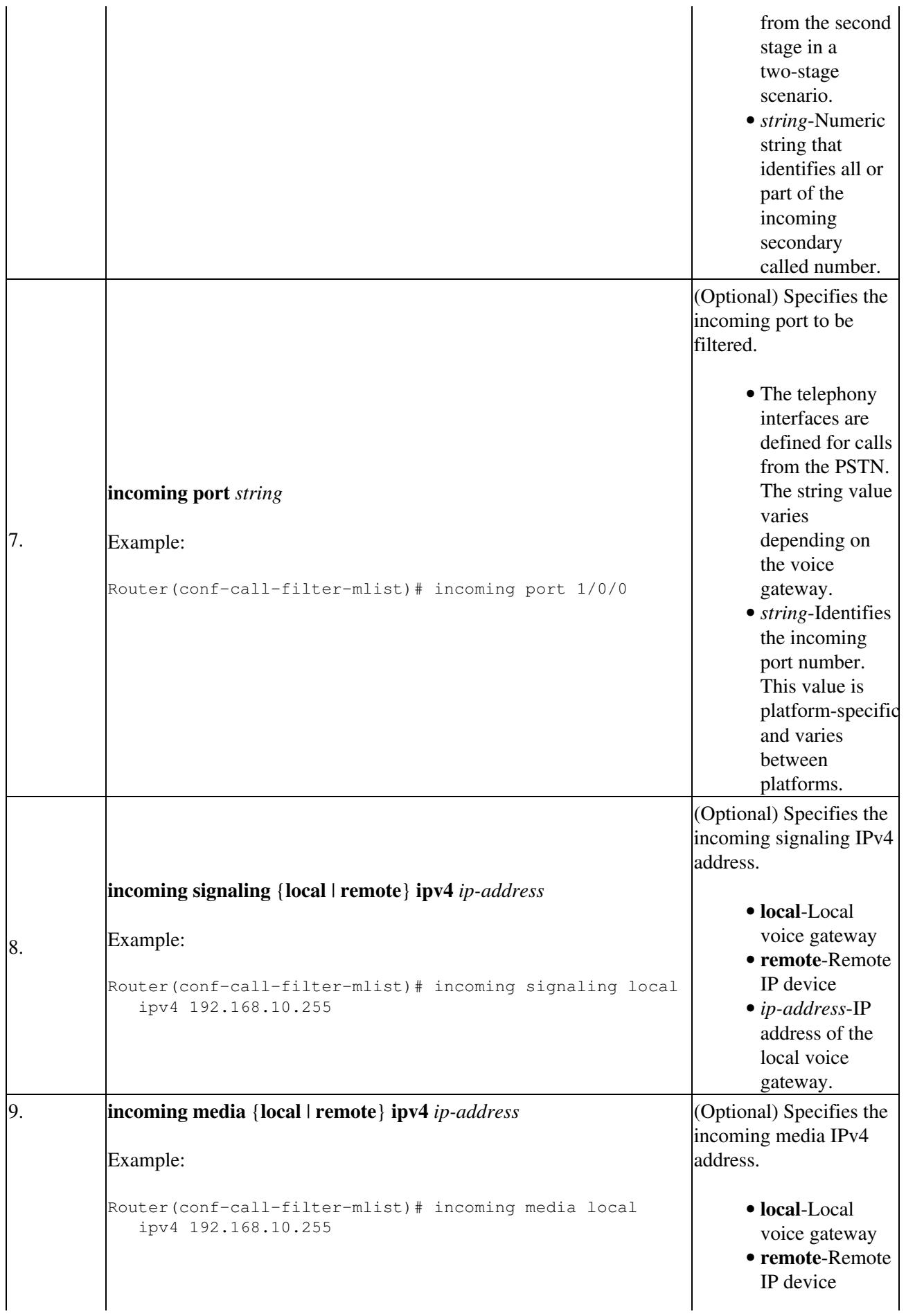

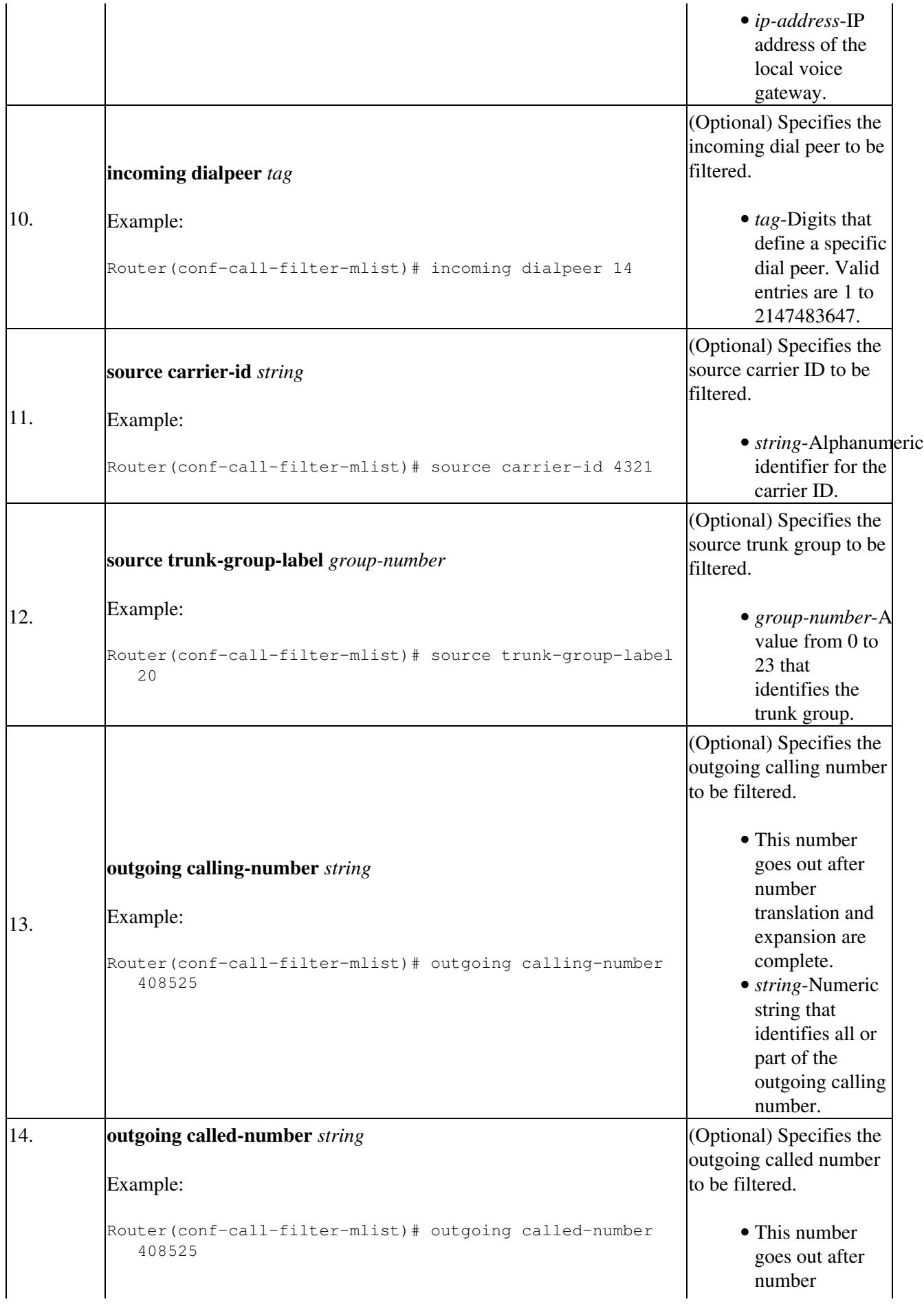

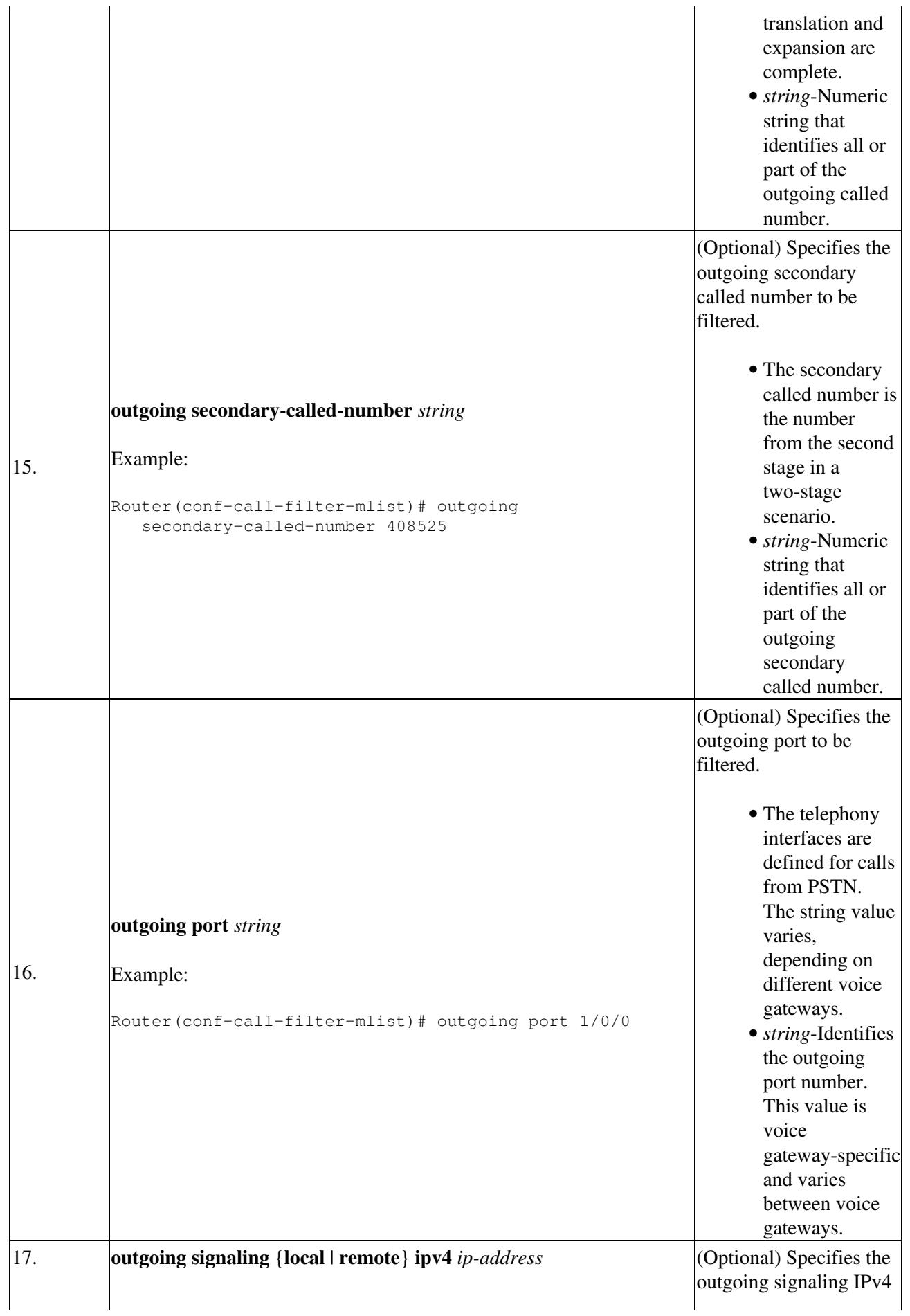

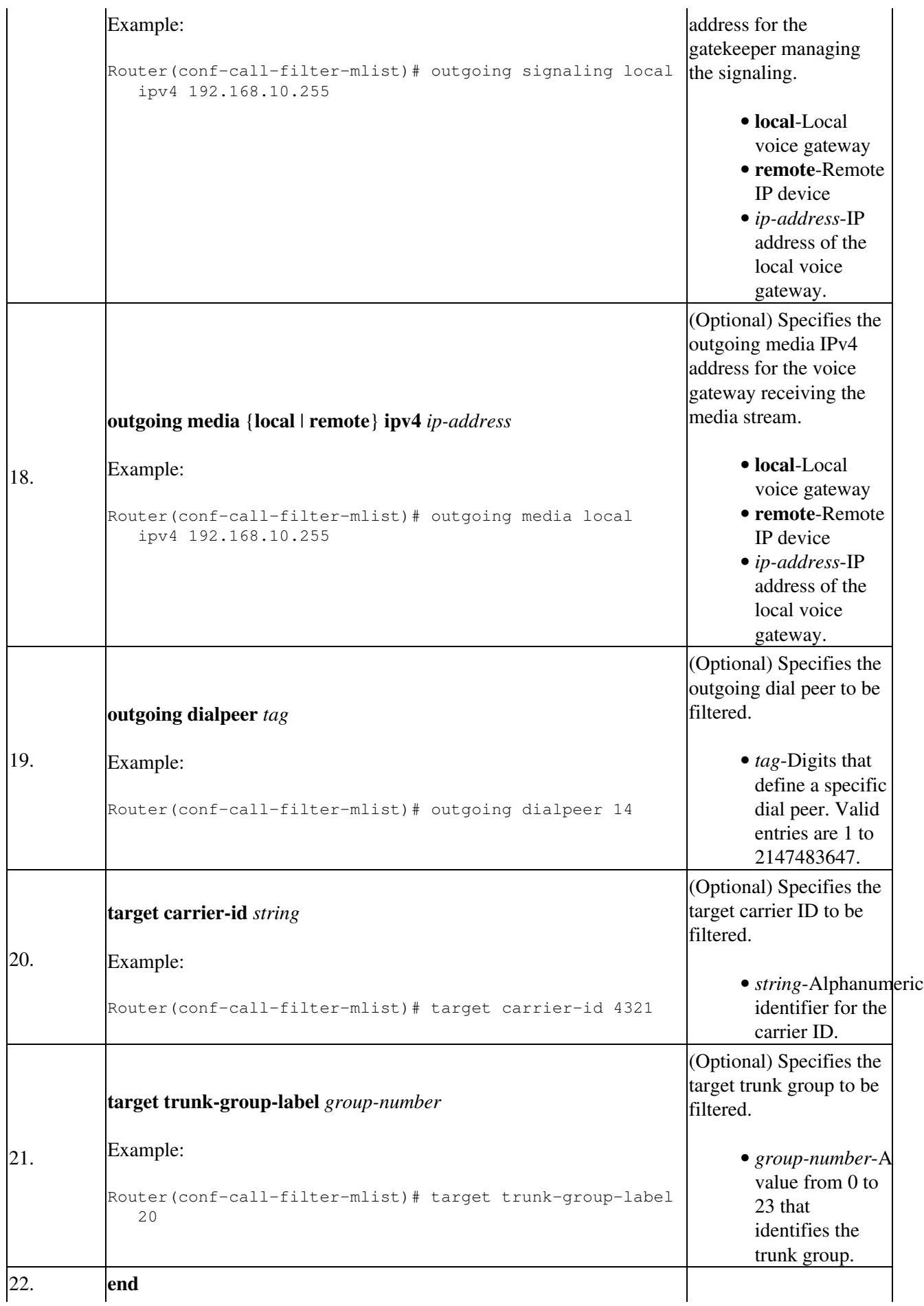

DETAILED STEPS 11

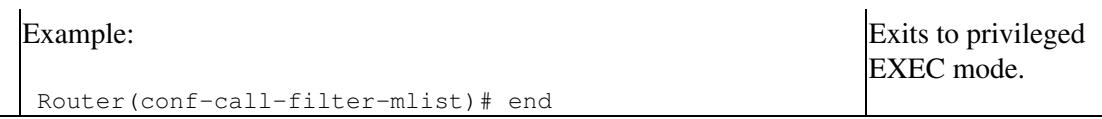

#### **Troubleshooting Tips**

To verify the conditions that you have set, use the **show call filter match-list** command. This command displays the criteria set for the specified match list.

#### **What to Do Next**

After the conditions are set for the voice call debug, debug commands can be enabled. Proceed to the [Enabling Debug for the Set Filtering Conditions](http://docwiki.cisco.com/wiki/Cisco_IOS_Voice_Troubleshooting_and_Monitoring_--_Voice_Call_Debug_Filtering_on_Cisco_Voice_Gateways#Enabling_Debug_for_the_Set_Filtering_Conditions).

## **Enabling Debug for the Set Filtering Conditions**

Use the **debug** command to enable the set conditions to get the filtered output.

#### **Prerequisites**

The conditions for the voice call debug filter must be set as described in the [Configuring Call-Specific](http://docwiki.cisco.com/wiki/Cisco_IOS_Voice_Troubleshooting_and_Monitoring_--_Voice_Call_Debug_Filtering_on_Cisco_Voice_Gateways#Configuring_Call-Specific_Conditions) [Conditions](http://docwiki.cisco.com/wiki/Cisco_IOS_Voice_Troubleshooting_and_Monitoring_--_Voice_Call_Debug_Filtering_on_Cisco_Voice_Gateways#Configuring_Call-Specific_Conditions).

#### **SUMMARY STEPS**

```
1. enable
```
- 2. **debug condition match-list** *tag* {**exact-match** | **partial-match**}
- 3. **debug cch323 '***{'***capacity'** *| '***h225 '***|'* **h245 '***| '***preauth'** *| '***ras '***| '***rawmsg'** *| '***session'***}'*

```
or
debug ccsip '{'all '| 'calls '|' err '|' events' | 'messages '| 'preauth' |' states'}'
or
debug isdn q931
or
debug voip aaa
or
debug voip ccapi '{'error '|' inout'}'
or
debug voip ipipgw
or
debug voip ivr '{'all' | 'applib '|' callsetup' | 'digitcollect' | 'dynamic '|' error' | 'script' |
'settlement '| 'states' | 'tclcommands'}'
or
debug voip rawmsg
or
debug vtsp '/'all '|' dsp '| 'error '|' event '|' port' |' rtp '| 'send-nse '| 'session '|' stats '|' vofr
subframe '|' tone '|' vofr'}'
```
#### **DETAILED STEPS**

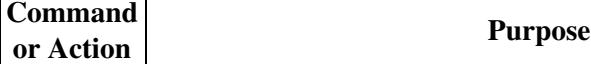

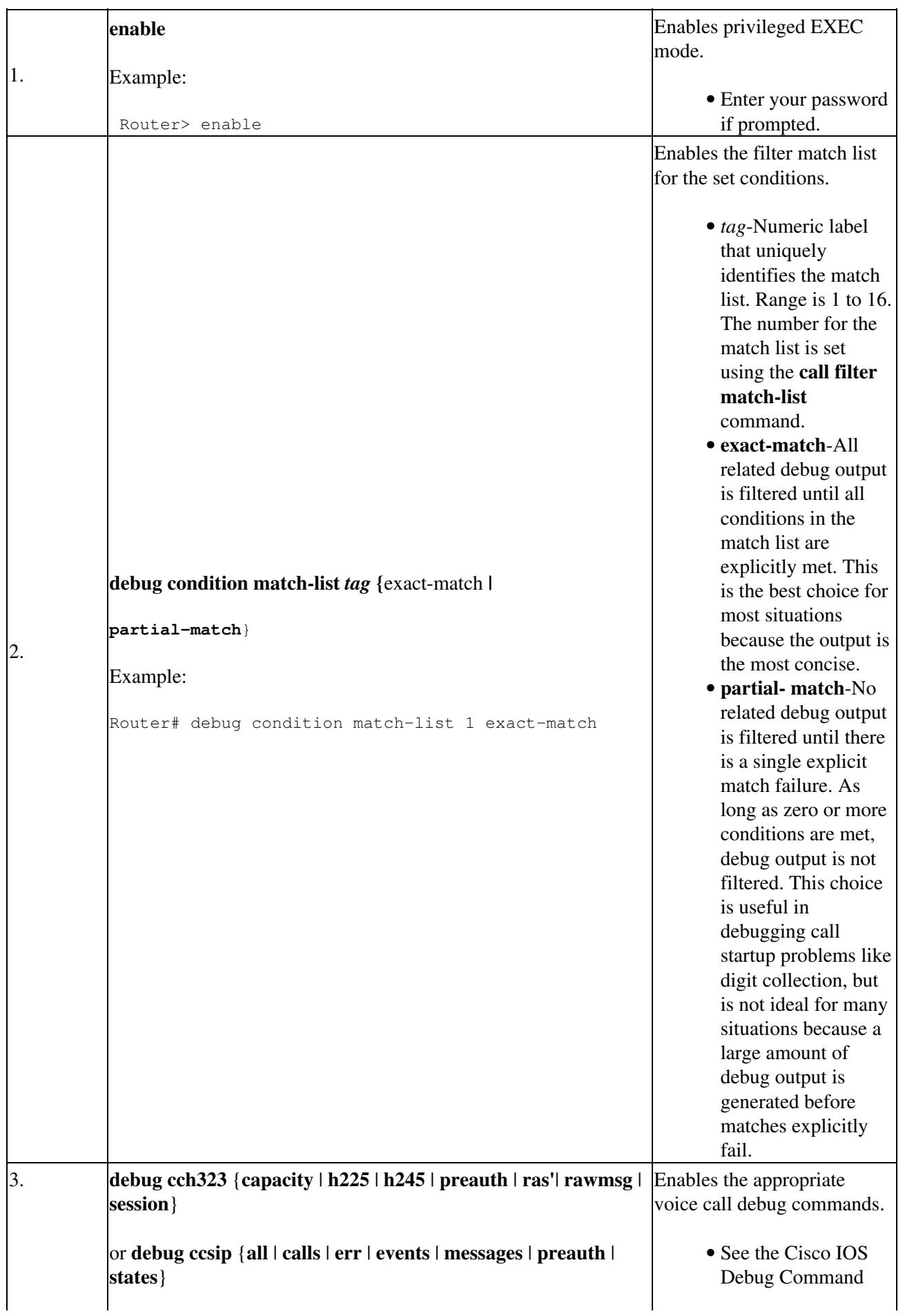

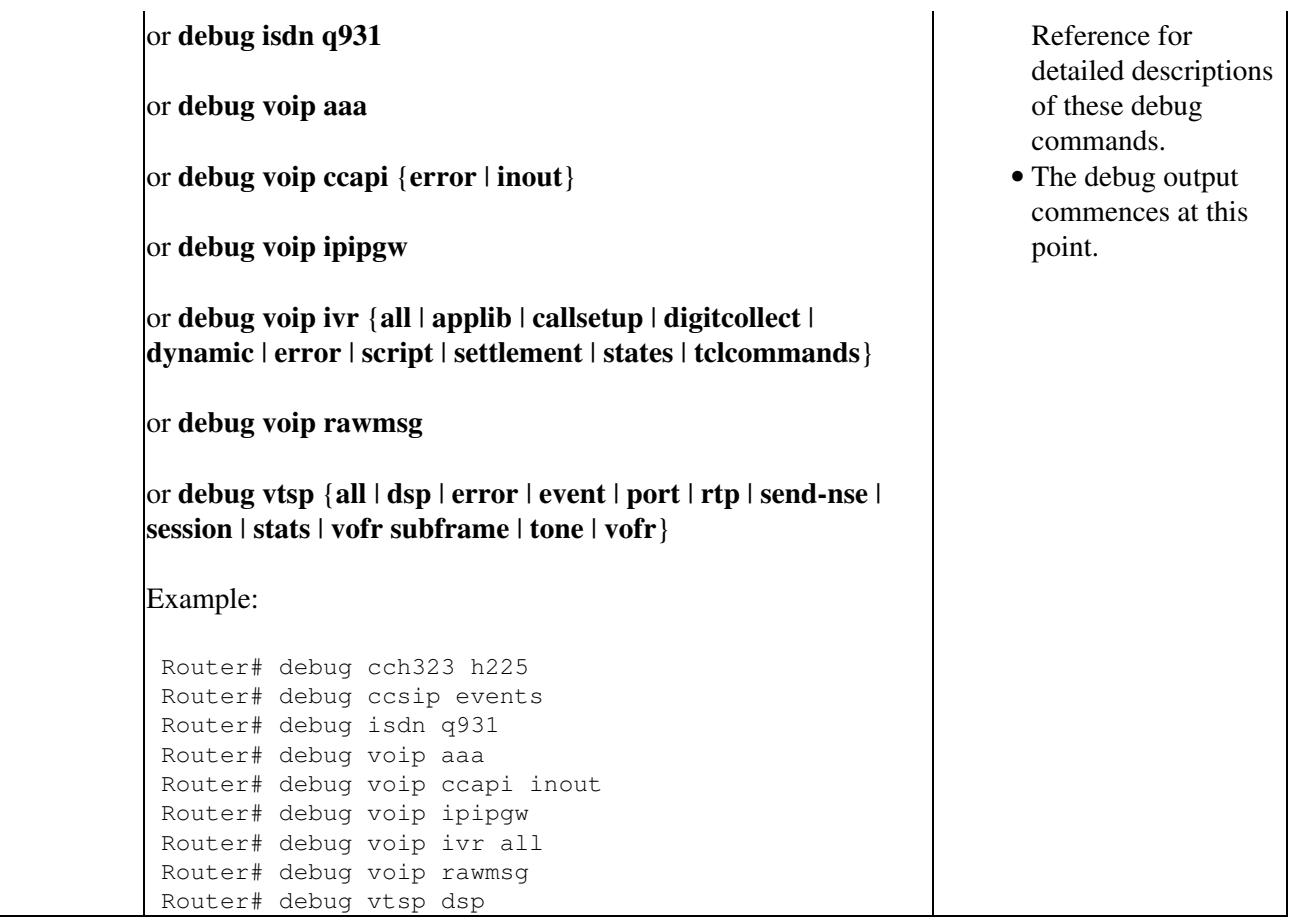

#### **Troubleshooting Tips**

To verify debug conditions, use the following commands:

#### • **show debug**

This command displays the debugs that are enabled.

#### • **show call filter components**

This command displays the components that register internally with the filtering module. This command shows which components are registered with the GCFM, which is the internal module that controls which components are filtered.

#### • **show call filter match-list**

This command displays the criteria set for the specified match list. It shows a list of all the match lists, shows which ones are enabled, and shows whether they are enabled for partial or exact matching.

# **Output Examples for Voice Call Debug Filtering**

This section provides configuration examples to match the identified configuration tasks in the previous section:

- [Exact Match Filtering: Example](http://docwiki.cisco.com/wiki/Cisco_IOS_Voice_Troubleshooting_and_Monitoring_--_Voice_Call_Debug_Filtering_on_Cisco_Voice_Gateways#Exact_Match_Filtering:_Example)
- [Partial Match Filtering: Example](http://docwiki.cisco.com/wiki/Cisco_IOS_Voice_Troubleshooting_and_Monitoring_--_Voice_Call_Debug_Filtering_on_Cisco_Voice_Gateways#Partial_Match_Filtering:_Example)

## Troubleshooting Tips 14

## **Exact Match Filtering: Example**

When the exact match condition is used for voice call debug filtering, all related debug output is filtered until all conditions in the match list are explicitly met. In the following example, the configuration, enabled debugs, and debug output for a Cisco AS5400 universal gateway are shown.

#### **Dial-Peer Configuration for Exact Match Filtering**

```
dial-peer voice 501 pots
 preference 1
  incoming called-number 50200
 destination-pattern 50201
  direct-inward-dial
 port 6/0:D
 prefix 50201
!
dial-peer voice 502 voip
  preference 1
  incoming called-number 50201
  destination-pattern 50200
  session target ipv4:172.16.101.21
  dtmf-relay h245-alphanumeric
  fax-relay ecm disable
  fax rate disable
!
```
#### **Debug Output for Exact Match Filtering**

```
 Router# show debug
 The following ISDN debugs are enabled on all DSLs: 
debug isdn error is ON.debug isdn q931 is ON. (filter is ON)
 Voice Telephony session debugging is on (filter is ON) 
 Voice Telephony dsp debugging is on (filter is ON) 
 Voice Telephony error debugging is on (filter is ON) 
 voip ccAPI function enter/exit debugging is on (filter is ON)
```
In the following output, the **show call filter match-list** command is used to show which conditions have been set for the specified call filter:

```
Router# show call filter match-list 
********************************************* 
call filter match-list 9 voice 
*********************************************
  incoming calling-number 50200
  incoming called-number 50201
  incoming signal local ipv4 172.16.101.22
  incoming signal remote ipv4 172.16.101.21
  incoming media local ipv4 172.16.101.22
  incoming media remote ipv4 172.16.101.21
  incoming dialpeer 502
  outgoing calling-number 50200
  outgoing called-number 50201
  outgoing port 6/0:D
  outgoing dialpeer 501
 debug condition match-list is set to EXACT_MATCH 
********************************************* 
call filter match-list 10 voice 
*********************************************
   incoming calling-number 50300
   incoming called-number 50301
```
#### Exact Match Filtering: Example 15

```
 incoming signal local ipv4 172.16.101.22
  incoming signal remote ipv4 172.16.101.21
  incoming media local ipv4 172.16.101.22
  incoming media remote ipv4 172.16.101.21
  incoming dialpeer 504
 outgoing calling-number 50300
 outgoing called-number 50301
 outgoing port 6/1:D
 outgoing dialpeer 503
 debug condition match-list is set to EXACT_MATCH
```
The following debug output contains the exact match for the configured conditions.

```
Feb 6 11:13:30.799: digit_strip:1, pcn:50201, poa:50201
Feb 6 11:13:30.799: pcn:, poa:
Feb 6 11:13:30.799: Final pcn:, poa:, dial_string:50201
Feb 6 11:13:30.803: 
//6/CFD853DE8004/VTSP:(6/0:D):-1:0:0/vtsp_gcfm_percall_status_callback: found cdb and 
update
Feb 6 11:13:30.803: 
// 6/CFDS3DE8004/VTSP: (6/0:D): -1:0:0/vtsp update dsm_stream_mgr_filter_flag: update
dsp_stream_mgr_t debug flag
Feb 6 11:13:30.803: //5/CFD853DE8004/CCAPI/ccapi_gcfm_percall_status_callback: found 
callEntry and update
Feb 6 11:13:30.803: //6/CFD853DE8004/CCAPI/ccapi_gcfm_percall_status_callback: found
callEntry and update
Feb 6 11:13:30.803: //5/CFD853DE8004/SSAPP:502:-1/ssaTraceSct: 
cid(5)st(SSA_CS_CALL_SETTING)ev(SSA_EV_CALL_REPORT_DIGITS_DONE)
oldst(SSA_CS_MAPPING)cfid(-1)csize(0)in(1)fDest(1)
Feb 6 11:13:30.803: //5/CFD853DE8004/SSAPP:502:-1/ssaTraceSct: 
-cid2(6)st2(SSA_CS_CALL_SETTING)oldst2(SSA_CS_MAPPING)
Feb 6 11:13:30.803: //5/CFD853DE8004/SSAPP:502:-1/ssaDebugPeers: ssaReportDigitsDone 
cid(5) peer list: tag(2501) called number (50201) 
Feb 6 11:13:30.803: //5/CFD853DE8004/SSAPP:502:-1/ssaReportDigitsDone: callid=5 Reporting
disabled.
Feb 6 11:13:31.007: ISDN Se6/0:23 Q931: callid 0x800B, callref 0x0003, 
                 guid CFD853DE8004
Feb 6 11:13:31.007: ISDN Se6/0:23 0931: RX <- CALL PROC pd = 8 callref = 0x8003Channel ID i = 0xA98397 Exclusive, Channel 23
Feb 6 11:13:31.007: ISDN Se6/0:23 Q931: callid 0x800B, callref 0x0003, 
                 guid CFD853DE8004
Feb 6 11:13:31.007: ISDN Se6/0:23 Q931: RX <- ALERTING pd = 8 callref = 0x8003
Feb 6 11:13:31.011: //6/CFD853DE8004/VTSP:(6/0:D):22:0:0/vtsp_process_event: vtsp:[6/0:D 
(6), S_SETUP_REQUEST, E_TSP_PROCEEDING]
Feb 6 11:13:31.011: //6/CFD853DE8004/VTSP:(6/0:D):22:0:0/act_setup_pend_proceeding: .
Feb 6 11:13:31.011: 
//6/CFD853DE8004/DSM:(6/0:D):-1:0:4098/dsp_stream_mgr_reinit_platform_info: .
Feb 6 11:13:31.011: //6/CFD853DE8004/DSM:(6/0:D):-1:0:4098/dsm_open_voice_and_set_params: 
.
Feb 6 11:13:31.011: //6/CFD853DE8004/DSM:(6/0:D):-1:0:4098/set_playout_dmgr: playout 
default 
F<sub>eh</sub> 6 11:13:31 011:
\frac{1}{6}(CFD853DE8004/DSM:(6/0:D):-1:0:4098/dsm dsp echo canceller control: echo cancel: 1
Feb 6 11:13:31.011: ISDN Se6/0:23 Q931: callid 0x800B, callref 0x0003, 
                 guid CFD853DE8004
Feb 6 11:13:31.011: ISDN Se6/0:23 Q931: RX <- CONNECT pd = 8 callref = 0x8003
Feb 6 11:13:31.011: //6/CFD853DE8004/SSAPP:0:-1/ssaTraceSct: 
cid(6)st(SSA_CS_CALL_SETTING)ev(SSA_EV_CALL_PROCEEDING)
oldst(SSA_CS_MAPPING)cfid(-1)csize(0)in(0)fDest(0)
Feb 6 11:13:31.011: //6/CFD853DE8004/SSAPP:0:-1/ssaTraceSct: 
-cid2(5)st2(SSA_CS_CALL_SETTING)oldst2(SSA_CS_CALL_SETTING)
Feb 6 11:13:31.011: //6/CFD853DE8004/SSAPP:0:-1/ssaCallProc:
```
#### Debug Output for Exact Match Filtering 16

```
Feb 6 11:13:31.011: //6/CFD853DE8004/SSAPP:0:-1/ssaIgnore: cid(6), 
st(SSA_CS_CALL_SETTING),oldst(1), ev(21)
Feb 6 11:13:31.011: //6/CFD853DE8004/VTSP:(6/0:D):22:0:0/vtsp_process_event: vtsp:[6/0:D 
(6), S_SETUP_REQ_PROC, E_TSP_ALERT]
Feb 6 11:13:31.011: //6/CFD853DE8004/VTSP: (6/0:D):22:0:0/act_setup_pend_alert: .
Feb 6 11:13:31.011: //6/CFD853DE8004/VTSP:(6/0:D):22:0:0/vtsp_ring_noan_timer_start: 
371381
Feb 6 11:13:31.015: ISDN Se6/0:23 Q931: callid 0x800B, callref 0x0003, 
                 guid CFD853DE8004
Feb 6 11:13:31.015: ISDN Se6/0:23 Q931: TX -> CONNECT_ACK pd = 8 callref = 0x0003
Feb 6 11:13:31.015: //6/CFD853DE8004/SSAPP:0:-1/ssaTraceSct: 
cid(6)st(SSA_CS_CALL_SETTING)ev(SSA_EV_CALL_ALERT)
oldst(SSA_CS_CALL_SETTING)cfid(-1)csize(0)in(0)fDest(0)
Feb 6 11:13:31.015: //6/CFD853DE8004/SSAPP:0:-1/ssaTraceSct: 
-cid2(5)st2(SSA_CS_CALL_SETTING)oldst2(SSA_CS_CALL_SETTING)
Feb 6 11:13:31.015: //5/CFD853DE8004/SSAPP:502:-1/ssaAlert: 
Feb 6 11:13:31.015: //6/CFD853DE8004/DSM:(6/0:D):-1:0:4098/dsm_exec: [Feat SM: S:NONE B 
SM: S:S_DSM_INIT E:E_DSM_CC_BRIDGE]
Feb 6 11:13:31.015: //6/CFD853DE8004/DSM:(6/0:D):-1:0:4098/dsm_act_bridge: .
Feb 6 11:13:31.015: //6/CFD853DE8004/VTSP:(6/0:D):22:0:0/vtsp_dsm_bridge_status_cb: .
Feb 6 11:13:31.015: //6/CFD853DE8004/VTSP:(6/0:D):22:0:0/vtsp_dsm_set_fax_feat_param: 
Fax relay is ENABLED, Primary Fax protocol is T38_FAX_RELAY, Fallback Fax protocol is 
CISCO_FAX_RELAY
Feb 6 11:13:31.015: //6/CFD853DE8004/VTSP: (6/0:D):22:0:0/vtsp dsm peer event cb:
E_DSM_CC_CAPS_IND
Feb 6 11:13:31.015: //6/CFD853DE8004/VTSP:(6/0:D):22:0:0/vtsp_process_event: vtsp:[6/0:D 
(6), S_SETUP_REQ_PROC, E_TSP_CONNECT]
Feb 6 11:13:31.015: //6/CFD853DE8004/VTSP:(6/0:D):22:0:0/act_setup_pend_connect: .
Feb 6 11:13:31.015: //6/CFD853DE8004/VTSP:(6/0:D):22:0:0/vtsp_ring_noan_timer_stop: 
371382
Feb 6 11:13:31.015: //6/CFD853DE8004/DSM: (6/0:D):-1:0:4098/dsp_stream_mgr_play_tone:
Feb 6 11:13:31.015: //6/CFD853DE8004/DSM:(6/0:D):-1:0:4098/dsm_exec: [Feat SM: S:NONE B 
SM: S:S_DSM_BRIDGING E:E_DSM_CC_GEN_TONE]
Feb 6 11:13:31.015: //6/CFD853DE8004/DSM:(6/0:D):-1:0:4098/dsm_act_gen_tone: Tone is not 
on, ignoring
Feb 6 11:13:31.015: //6/CFD853DE8004/CCAPI/cc api call connected: setting
callEntry->connected to TRUE
```
## **Partial Match Filtering: Example**

When the partial match condition is used for voice call debug filtering, no related debug output is filtered until there is a single explicit match failure. In the following example, the configuration, enabled debugs, and debug output for a Cisco 3745 modular access router are shown. Because partial match is set, the router displays the ISDN debug messages on all calls and displays only the **debug vtsp event** messages on the specified dial peer, dial peer 1.

#### **Debug Output for Partial Match Filtering**

Router# show debug The following ISDN debugs are enabled on all DSLs: debug isdn error is  $ON$ . debug isdn q931 is ON. (filter is ON) Voice Telephony event debugging is on (filter is ON)

In the following output, the **show call filter match-list** command is used to show which conditions are set for the specified call filter:

```
Router# show call filter match-list 4
  incoming calling-number 10..
  incoming called-number 50..
  incoming dialpeer 1
 debug condition match-list is set to PARTIAL_MATCH
```
The following debug output shows ISDN debug messages on all calls, but displays only the **debug vtsp event** messages on dial peer 1.

```
*Mar 3 16:21:52.024: ISDN Se2/0:23 Q931: callid 0x0000, callref 0x01E6, 
                 guid 06ED7A20-170A-11CC-81E7-000B465B86B0
*Mar 3 16:21:52.024: ISDN Se2/0:23 Q931: RX <- SETUP pd = 8 callref = 0x01E6
        Bearer Capability i = 0x8090A2 Standard = CCITT 
                 Transer Capability = Speech 
                 Transfer Mode = Circuit 
                 Transfer Rate = 64 kbit/s 
        Channel ID i = 0xE9808381 Exclusive, Interface 0, Channel 1 
        Calling Party Number i = 0x00, 0x80, '1000'
                 Plan:Unknown, Type:Unknown 
        Called Party Number i = 0x80, '5000'
                 Plan:Unknown, Type:Unknown
*Mar 3 16:21:52.028: 
//1270/06ED7A20-170A-11CC-81E7-000B465B86B0/VTSP:(2/0:23):0:0:0/vtsp_process_event: 
[state:S_SETUP_INDICATED, event: E_CC_PROCEEDING]
*Mar 3 16:21:52.032: ISDN Se2/0:23 Q931: callid 0x01EA, callref 0x01E6, 
                 guid 06ED7A20-170A-11CC-81E7-000B465B86B0
*Mar 3 16:21:52.036: ISDN Se2/0:23 Q931: TX -> CALL_PROC pd = 8 callref = 0x81E6
        Channel ID i = 0xA98381 Exclusive, Channel 1
*Mar 3 16:21:52.080: 
//1270/06ED7A20-170A-11CC-81E7-000B465B86B0/VTSP:(2/0:23):0:0:0/vtsp_process_event: 
[state:S_PROCEEDING, event: E_CC_ALERT]
*Mar 3 16:21:52.084: ISDN Se2/0:23 Q931: callid 0x01EA, callref 0x01E6, 
                 guid 06ED7A20-170A-11CC-81E7-000B465B86B0
*Mar 3 16:21:52.084: ISDN Se2/0:23 0931: TX -> ALERTING pd = 8 callref = 0x81E6
       Progress Ind i = 0x8088 - In-band info or appropriate now available*Mar 3 16:21:52.084: 
//1270/06ED7A20-170A-11CC-81E7-000B465B86B0/VTSP:(2/0:23):0:0:0/vtsp_process_event: 
[state:S_ALERTING, event: E_CC_CONNECT]
*Mar 3 16:21:52.088: ISDN Se2/0:23 Q931: callid 0x01EA, callref 0x01E6, 
                 guid 06ED7A20-170A-11CC-81E7-000B465B86B0
*Mar 3 16:21:52.088: ISDN Se2/0:23 Q931: TX -> CONNECT pd = 8 callref = 0x81E6
*Mar 3 16:21:52.392: ISDN Se2/0:23 Q931: callid 0x01EA, callref 0x01E6, 
                 guid 06ED7A20-170A-11CC-81E7-000B465B86B0
*Mar 3 16:21:52.392: ISDN Se2/0:23 Q931: RX <- CONNECT_ACK pd = 8 callref = 0x01E6
*Mar 3 16:21:57.024: ISDN Se2/0:23 Q931: callid 0x0000, callref 0x01E7, 
                 guid 09E86AA0-170A-11CC-81E8-000B465B86B0
*Mar 3 16:21:57.024: ISDN Se2/0:23 Q931: RX <- SETUP pd = 8 callref = 0x01E7 
         Bearer Capability i = 0x8090A2 
                 Standard = CCITT 
                 Transer Capability = Speech 
                 Transfer Mode = Circuit 
                 Transfer Rate = 64 kbit/s 
        Channel ID i = 0xE9808382 Exclusive, Interface 0, Channel 2 
        Calling Party Number i = 0x00, 0x80, '1001'
                 Plan:Unknown, Type:Unknown 
        Called Party Number i = 0 \times 80, '5001'
                 Plan:Unknown, Type:Unknown
*Mar 3 16:22:02.032: ISDN Se2/0:23 Q931: callid 0x0000, callref 0x01E8, 
                 guid 0CE49409-170A-11CC-81E9-000B465B86B0
```

```
*Mar 3 16:22:02.032: ISDN Se2/0:23 Q931: RX <- SETUP pd = 8 callref = 0x01E8
        Bearer Capability i = 0x8090A2 Standard = CCITT 
                 Transer Capability = Speech 
                 Transfer Mode = Circuit 
                 Transfer Rate = 64 kbit/s 
        Channel ID i = 0xE9808383 Exclusive, Interface 0, Channel 3 
        Calling Party Number i = 0x00, 0x80, '1002'
                 Plan:Unknown, Type:Unknown 
        Called Party Number i = 0 \times 80, '5002'
                 Plan:Unknown, Type:Unknown
*Mar 3 16:22:07.032: ISDN Se2/0:23 Q931: callid 0x0000, callref 0x01E9, 
                 guid 0FDF8489-170A-11CC-81EA-000B465B86B0
*Mar 3 16:22:07.032: ISDN Se2/0:23 Q931: RX <- SETUP pd = 8 callref = 0x01E9 
         Bearer Capability i = 0x8090A2 
                 Standard = CCITT 
                 Transer Capability = Speech 
                 Transfer Mode = Circuit 
                Transfer Rate = 64 kbit/s
        Channel ID i = 0xE9808384 Exclusive, Interface 0, Channel 4 
        Calling Party Number i = 0x00, 0x80, '1003'
                 Plan:Unknown, Type:Unknown 
        Called Party Number i = 0x80, '5003'
                 Plan:Unknown, Type:Unknown
*Mar 3 16:22:12.032: ISDN Se2/0:23 Q931: callid 0x0000, callref 0x01EA, 
                 guid 12DA7509-170A-11CC-81EB-000B465B86B0
*Mar 3 16:22:12.032: ISDN Se2/0:23 Q931: RX <- SETUP pd = 8 callref = 0x01EA 
        Bearer Capability i = 0x8090A2 Standard = CCITT 
                 Transer Capability = Speech 
                 Transfer Mode = Circuit 
                 Transfer Rate = 64 kbit/s 
        Channel ID i = 0xE9808385 Exclusive, Interface 0, Channel 5 
        Calling Party Number i = 0x00, 0x80, '1004'
                 Plan:Unknown, Type:Unknown 
        Called Party Number i = 0x80, '5004'
                 Plan:Unknown, Type:Unknown
*Mar 3 16:22:17.036: ISDN Se2/0:23 Q931: callid 0x0000, callref 0x01EB, 
                 guid 15D601B1-170A-11CC-81EC-000B465B86B0
*Mar 3 16:22:17.036: ISDN Se2/0:23 Q931: RX <- SETUP pd = 8 callref = 0x01EB 
        Bearer Capability i = 0x8090A2 Standard = CCITT 
                 Transer Capability = Speech 
                 Transfer Mode = Circuit 
                 Transfer Rate = 64 kbit/s 
        Channel ID i = 0xE9808386 Exclusive, Interface 0, Channel 6 
        Calling Party Number i = 0x00, 0x80, '1005'
                 Plan:Unknown, Type:Unknown 
        Called Party Number i = 0x80, '5005'
                 Plan:Unknown, Type:Unknown
*Mar 3 16:22:22.040: ISDN Se2/0:23 Q931: callid 0x0000, callref 0x01EC, 
                 guid 18D18E59-170A-11CC-81ED-000B465B86B0
*Mar 3 16:22:22.040: ISDN Se2/0:23 Q931: RX <- SETUP pd = 8 callref = 0x01EC
         Bearer Capability i = 0x8090A2 
                 Standard = CCITT 
                 Transer Capability = Speech 
                 Transfer Mode = Circuit 
                 Transfer Rate = 64 kbit/s 
        Channel ID i = 0xE9808387 Exclusive, Interface 0, Channel 7
```

```
Debug Output for Partial Match Filtering 19
```

```
Calling Party Number i = 0x00, 0x80, '1006'
                 Plan:Unknown, Type:Unknown 
        Called Party Number i = 0x80, '5006'
                 Plan:Unknown, Type:Unknown
*Mar 3 16:22:27.040: ISDN Se2/0:23 Q931: callid 0x0000, callref 0x01ED, 
                 guid 1BCC7ED9-170A-11CC-81EE-000B465B86B0
*Mar 3 16:22:27.040: ISDN Se2/0:23 Q931: RX <- SETUP pd = 8 callref = 0x01ED 
         Bearer Capability i = 0x8090A2 
                 Standard = CCITT 
                 Transer Capability = Speech 
                 Transfer Mode = Circuit 
                 Transfer Rate = 64 kbit/s 
        Channel ID i = 0xE9808388 Exclusive, Interface 0, Channel 8 
        Calling Party Number i = 0x00, 0x80, '1007'
                 Plan:Unknown, Type:Unknown 
        Called Party Number i = 0x80, '5007'
                 Plan:Unknown, Type:Unknown
*Mar 3 16:22:32.048: ISDN Se2/0:23 Q931: callid 0x0000, callref 0x01EE, 
                 guid 1EC8A7A9-170A-11CC-81EF-000B465B86B0
*Mar 3 16:22:32.048: ISDN Se2/0:23 0931: RX <- SETUP pd = 8 callref = 0x01EE
        Bearer Capability i = 0x8090A2 Standard = CCITT 
                 Transer Capability = Speech 
                 Transfer Mode = Circuit 
                 Transfer Rate = 64 kbit/s 
        Channel ID i = 0xE9808382 Exclusive, Interface 0, Channel 2 
        Calling Party Number i = 0x00, 0x80, '1008'
                 Plan:Unknown, Type:Unknown 
         Called Party Number i = 0x80, '5008' 
                 Plan:Unknown, Type:Unknown
*Mar 3 16:22:34.688: ISDN Se2/0:23 Q931: callid 0x01EA, callref 0x01E6, 
                 guid 06ED7A20-170A-11CC-81E7-000B465B86B0
*Mar 3 16:22:34.688: ISDN Se2/0:23 Q931: RX <- DISCONNECT pd = 8 callref = 0x01E6
       Cause i = 0x8290 - Normal call clearing*Mar 3 16:22:34.688: ISDN Se2/0:23 Q931: callid 0x01EA, callref 0x01E6, 
                 guid 06ED7A20-170A-11CC-81E7-000B465B86B0
*Mar 3 16:22:34.688: ISDN Se2/0:23 Q931: TX -> RELEASE pd = 8 callref = 0x81E6
*Mar 3 16:22:34.688: 
//1270/06ED7A20-170A-11CC-81E7-000B465B86B0/VTSP:(2/0:23):0:0:0/vtsp_process_event: 
[state:S_CONNECT, event: E_TSP_DISCONNECT_IND]
*Mar 3 16:22:34.688: 
//1270/06ED7A20-170A-11CC-81E7-000B465B86B0/VTSP:(2/0:23):0:0:0/vtsp_process_event: 
[state:S_CONNECT, event: E_CC_DISCONNECT]
*Mar 3 16:22:34.692: 
//1270/06ED7A20-170A-11CC-81E7-000B465B86B0/VTSP:(2/0:23):0:0:0/vtsp_process_event: 
[state:S_WAIT_STATS, event: E_VTSP_DSM_STATS_COMPLETE]
*Mar 3 16:22:34.692: 
//1270/06ED7A20-170A-11CC-81E7-000B465B86B0/VTSP:(2/0:23):0:0:0/vtsp_process_event: 
[state:S_WAIT_RELEASE, event: E_TSP_DISCONNECT_CONF]
*Mar 3 16:22:34.692: 
//1270/06ED7A20-170A-11CC-81E7-000B465B86B0/VTSP:(2/0:23):0:0:0/vtsp_process_event: 
[state:S_CLOSE_DSPRM, event: E_VTSP_DSM_CLOSE_COMPLETE]
*Mar 3 16:22:34.812: ISDN Se2/0:23 Q931: callid 0x01EA, callref 0x01E6, 
                 guid 06ED7A20-170A-11CC-81E7-000B465B86B0
*Mar 3 16:22:34.812: ISDN Se2/0:23 Q931: RX <- RELEASE_COMP pd = 8 callref = 0x01E6
*Mar 3 16:22:37.048: ISDN Se2/0:23 Q931: callid 0x0000, callref 0x01EF, 
                 guid 21C39829-170A-11CC-81F0-000B465B86B0
*Mar 3 16:22:37.048: ISDN Se2/0:23 Q931: RX <- SETUP pd = 8 callref = 0x01EF
         Bearer Capability i = 0x8090A2 
                 Standard = CCITT 
                 Transer Capability = Speech 
                 Transfer Mode = Circuit
```

```
 Transfer Rate = 64 kbit/s 
        Channel ID i = 0xE9808381 Exclusive, Interface 0, Channel 1 
        Calling Party Number i = 0x00, 0x80, '1009'
                 Plan:Unknown, Type:Unknown 
        Called Party Number i = 0 \times 80, '5009'
                 Plan:Unknown, Type:Unknown
*Mar 3 16:22:42.052: ISDN Se2/0:23 Q931: callid 0x0000, callref 0x01F0, 
                 guid 24BF24D1-170A-11CC-81F1-000B465B86B0
*Mar 3 16:22:42.052: ISDN Se2/0:23 Q931: RX <- SETUP pd = 8 callref = 0x01F0 
        Bearer Capability i = 0x8090A2 Standard = CCITT 
                 Transer Capability = Speech 
                 Transfer Mode = Circuit 
                 Transfer Rate = 64 kbit/s 
        Channel ID i = 0xE9808383 Exclusive, Interface 0, Channel 3 
        Calling Party Number i = 0 \times 00, 0 \times 80, '1010'
                 Plan:Unknown, Type:Unknown 
        Called Party Number i = 0 \times 80, '5010'
                 Plan:Unknown, Type:Unknown
*Mar 3 16:22:47.056: ISDN Se2/0:23 Q931: callid 0x0000, callref 0x01F1, 
                 guid 27BAB179-170A-11CC-81F2-000B465B86B0
*Mar 3 16:22:47.056: ISDN Se2/0:23 0931: RX <- SETUP pd = 8 callref = 0x01F1
        Bearer Capability i = 0x8090A2 Standard = CCITT 
                 Transer Capability = Speech 
                 Transfer Mode = Circuit 
                 Transfer Rate = 64 kbit/s 
        Channel ID i = 0xE9808384 Exclusive, Interface 0, Channel 4 
        Calling Party Number i = 0 \times 00, 0 \times 80, '1011'
                 Plan:Unknown, Type:Unknown 
        Called Party Number i = 0x80, '5011'
                 Plan:Unknown, Type:Unknown
```